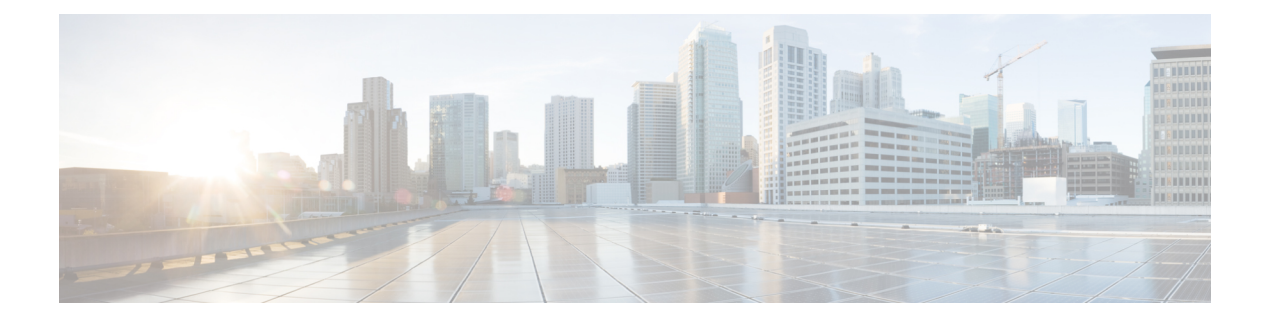

# **NX-API CLI**

- About [NX-API](#page-0-0) CLI, on page 1
- Using [NX-API](#page-1-0) CLI, on page 2
- XML and JSON Supported [Commands,](#page-17-0) on page 18

# <span id="page-0-0"></span>**About NX-API CLI**

On switches, command-line interfaces (CLIs) are run only on the switch. NX-API CLI improves the accessibility of these CLIs by making them available outside of the switch by using HTTP/HTTPS. You can use this extension to the existing Cisco NX-OS CLI system on the switch. NX-API CLI supports **show** commands, configurations, and Linux Bash.

NX-API CLI supports JSON-RPC.

The NX-API CLI also supports JSON/CLI Execution in Cisco Nexus switches.

## **Transport**

NX-API uses HTTP/HTTPS as its transport. CLIs are encoded into the HTTP/HTTPS POST body.

The NX-API backend uses the Nginx HTTP server. The Nginx process, and all of its children processes, are under Linux cgroup protection where the CPU and memory usage is capped. If the Nginx memory usage exceeds the cgroup limitations, the Nginx process is restarted and restored.

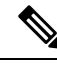

**Note**

For the 7.x release, the Nginx process continues to run even after NX-API is disabled using the "no feature NXAPI" command. This is required for other management-related processes. In the 6.x release, all processes were killed when you ran the "no feature NXAPI" command, so this is a change in behavior in the 7.x release.

### **Message Format**

**Note**

• NX-API XML output presents information in a user-friendly format.

• NX-API XML does not map directly to the Cisco NX-OS NETCONF implementation.

• NX-API XML output can be converted into JSON.

## **Security**

NX-API supports HTTPS. All communication to the device is encrypted when you use HTTPS.

NX-API is integrated into the authentication system on the device. Users must have appropriate accounts to access the device through NX-API. NX-API uses HTTP basic authentication. All requests must contain the username and password in the HTTP header.

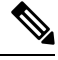

**Note** You should consider using HTTPS to secure your user's login credentials.

You can enable NX-API by using the **feature** manager CLI command. NX-API is disabled by default.

NX-API provides a session-based cookie, **nxapi\_auth** when users first successfully authenticate. With the session cookie, the username and password are included in all subsequent NX-API requests that are sent to the device. The username and password are used with the session cookie to bypass performing the full authentication process again. If the session cookie is not included with subsequent requests, another session cookie isrequired and is provided by the authentication process. Avoiding unnecessary use of the authentication process helps to reduce the workload on the device.

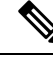

**Note** A **nxapi\_auth** cookie expires in 600 seconds (10 minutes). This value is a fixed and cannot be adjusted.

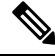

**Note**

NX-API performs authentication through a programmable authentication module (PAM) on the switch. Use cookies to reduce the number of PAM authentications, which reduces the load on the PAM.

# <span id="page-1-0"></span>**Using NX-API CLI**

The commands, command type, and output type for the switches are entered using NX-API by encoding the CLIs into the body of a HTTP/HTTPs POST. The response to the request is returned in XML or JSON output format.

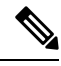

Note For more details about NX-API response codes, see Table of NX-API [Response](#page-15-0) Codes, on page 16.

You must enable NX-API with the **feature** manager CLI command on the device. By default, NX-API is disabled.

The following example shows how to configure and launch the NX-API CLI:

• Enable the management interface.

```
switch# conf t
switch(config)# interface mgmt 0
switch(config)# ip address 192.0.20.123/24
switch(config)# vrf context managment
switch(config)# ip route 10.0.113.1/0 1.2.3.1
```
• Enable the NX-API **nxapi** feature.

switch# **conf t** switch(config)# **feature nxapi**

The following example shows a request and its response in XML format:

#### Request:

```
<?xml version="1.0" encoding="ISO-8859-1"?>
<ins_api>
  <version>0.1</version>
  <type>cli_show</type>
  \langlechunk>0\langlechunk>
  <sid>session1</sid>
  <input>show switchname</input>
  <output_format>xml</output_format>
\langleins api>
```
#### Response:

```
<?xml version="1.0"?>
<ins_api>
 <type>cli_show</type>
 <version>0.1</version>
 <sid>eoc</sid>
 <outputs>
   <output>
     <body>
       <hostname>switch</hostname>
     </body>
     <input>show switchname</input>
     <msg>Success</msg>
      <code>200</code>
   </output>
 </outputs>
</ins_api>
```
The following example shows a request and its response in JSON format:

#### Request:

```
{
   "ins_api": {
        "version": "0.1",
       "type": "cli_show",
       "chunk": "0",
        "sid": "session1",
        "input": "show switchname",
        "output_format": "json"
   }
```

```
}
Response:
{
    "ins_api": {
        "type": "cli_show",
        "version": "0.1",
        "sid": "eoc",
        "outputs": {
            "output": {
                "body": {
                     "hostname": "switch"
                 },
                 "input": "show switchname",
                 "msg": "Success",
                 "code": "200"
            }
       }
    }
}
```
### **Escalate Privileges to Root on NX-API**

For NX-API, the privileges of an admin user can escalate their privileges for root access.

The following are guidelines for escalating privileges:

- Only an admin user can escalate privileges to root.
- Escalation to root is password protected.

The following examples show how an admin escalates privileges to root and how to verify the escalation. Note that after becoming root, the **whoami** command shows you as admin; however, the admin account has all the root privileges.

First example:

```
<?xml version="1.0"?>
<ins_api>
 <version>1.0</version>
 <type>bash</type>
 <chunk>0</chunk>
 <sid>sid</sid>
 <input>sudo su root ; whoami</input>
  <output_format>xml</output_format>
</ins_api>
<?xml version="1.0" encoding="UTF-8"?>
<ins_api>
 <type>bash</type>
  <version>1.0</version>
  <sid>eoc</sid>
  <outputs>
    <output>
      <body>admin </body>
      <code>200</code>
      <msg>Success</msg>
    </output>
  </outputs>
```
</ins\_api>

#### Second example:

```
<?xml version="1.0"?>
<ins_api>
 <version>1.0</version>
 <type>bash</type>
 <chunk>0</chunk>
  <sid>sid</sid>
 <input>sudo cat path_to_file </input>
  <output_format>xml</output_format>
\langle/ins api>
<?xml version="1.0" encoding="UTF-8"?>
<ins_api>
  <type>bash</type>
  <version>1.0</version>
 <sid>eoc</sid>
 <outputs>
    <output>
      <body>[Contents of file]</body>
      <code>200</code>
      <msg>Success</msg>
    </output>
  </outputs>
</ins_api>
```
# **NX-API Management Commands**

You can enable and manage NX-API with the CLI commands listed in the following table.

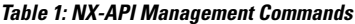

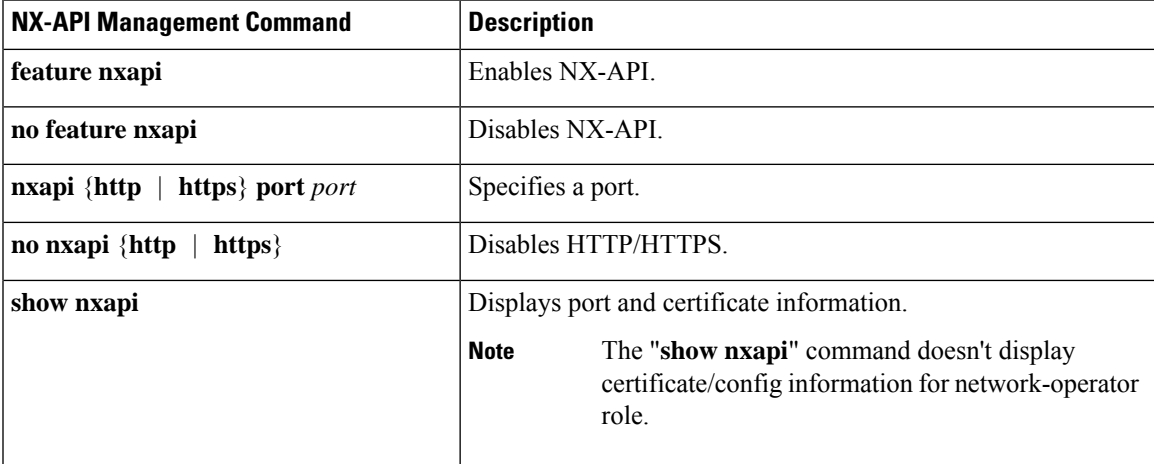

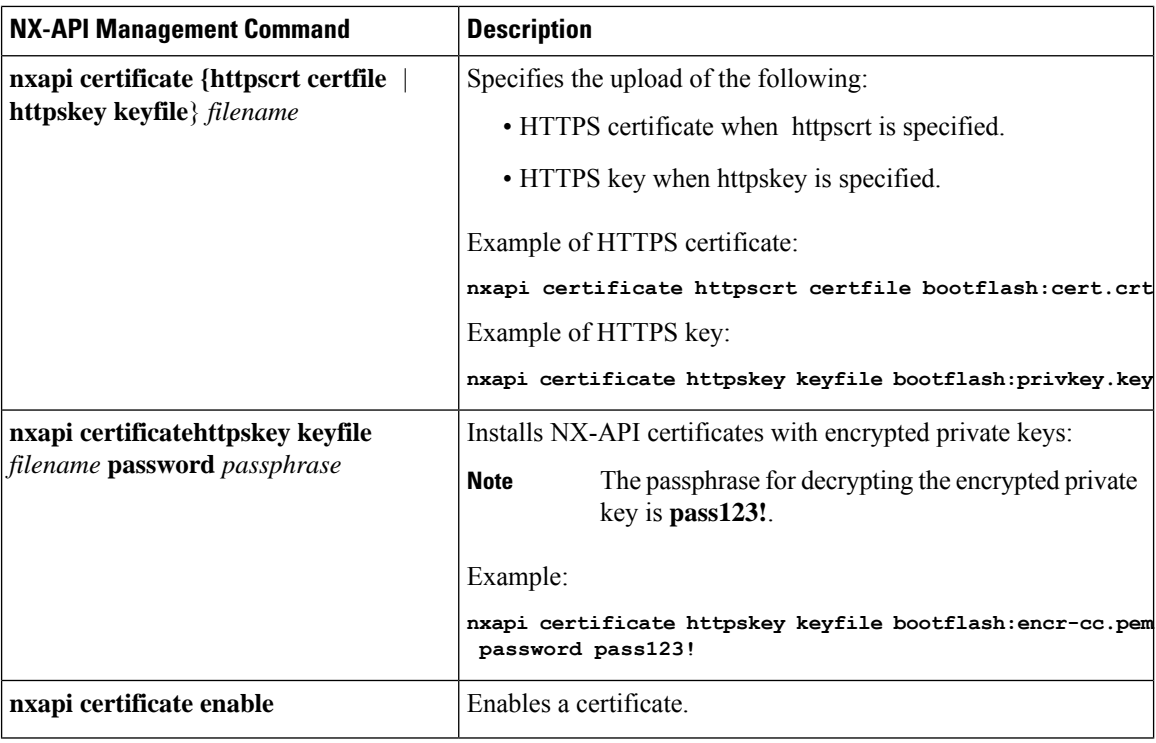

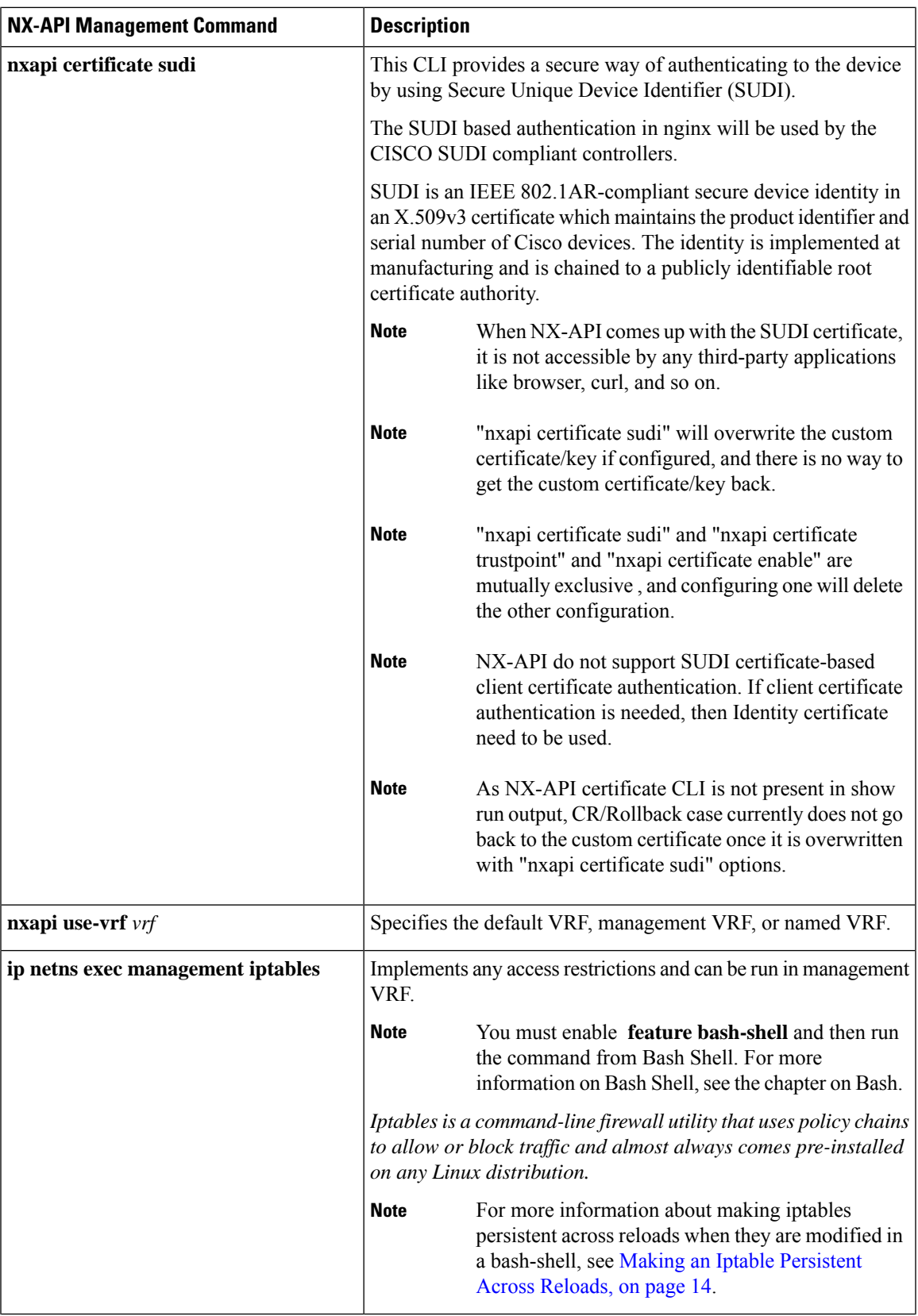

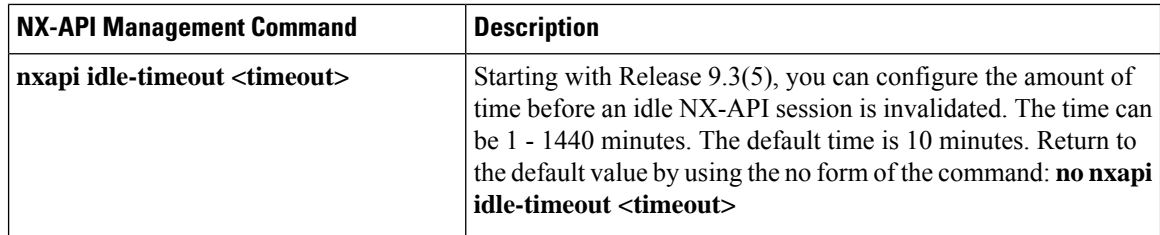

Following is an example of a successful upload of an HTTPS certificate:

```
switch(config)# nxapi certificate httpscrt certfile certificate.crt
Upload done. Please enable. Note cert and key must match.
switch(config)# nxapi certificate enable
switch(config)#
```
**Note** You must configure the certificate and key before enabling the certificate.

Following is an example of a successful upload of an HTTPS key:

```
switch(config)# nxapi certificate httpskey keyfile bootflash:privkey.key
Upload done. Please enable. Note cert and key must match.
switch(config)# nxapi certificate enable
switch(config)#
```
The following is an example of how to install an encrypted NXAPI server certificate:

```
switch(config)# nxapi certificate httpscrt certfile bootflash:certificate.crt
switch(config)# nxapi certificate httpskey keyfile bootflash:privkey.key password pass123!
```
switch(config)#**nxapi certificate enable** switch(config)#

In some situations, you might get an error message saying that the key file is encrypted:

```
switch(config)# nxapi certificate httpscrt certfile bootflash:certificate.crt
switch(config)# nxapi certificate httpskey keyfile bootflash:privkey.key
ERROR: Unable to load private key!
Check keyfile or provide pwd if key is encrypted, using 'nxapi certificate httpskey keyfile
 <keyfile> password <passphrase>'.
```
In this case, the passphrase of the encrypted key file must be specified using**nxapi certificatehttpskeykeyfile** *filename* **password** *passphrase*.

If this was the reason for the issue, you should now be able to successfully install the certificate:

```
switch(config)# nxapi certificate httpskey keyfile bootflash:privkey.key password pass123!
switch(config)# nxapi certificate enable
switch(config)#
```
### **Working With Interactive Commands Using NX-API**

To disable confirmation prompts on interactive commands and avoid timing out with an error code 500, prepend interactive commands with **terminal dont-ask**. Use **;** to separate multiple interactive commands, where each **;** is surrounded with single blank characters.

Following are several examples of interactive commands where **terminal dont-ask** is used to avoid timing out with an error code 500:

terminal dont-ask ; reload module 21 terminal dont-ask ; system mode maintenance

## **NX-API Request Elements**

NX-API request elements are sent to the device in XML format or JSON format. The HTTP header of the request must identify the content type of the request.

You use the NX-API elements that are listed in the following table to specify a CLI command:

**Table 2: NX-API Request Elements for XML or JSON Format**

| <b>NX-API Request Element</b> | <b>Description</b>            |
|-------------------------------|-------------------------------|
| version                       | Specifies the NX-API version. |

**NX-API CLI**

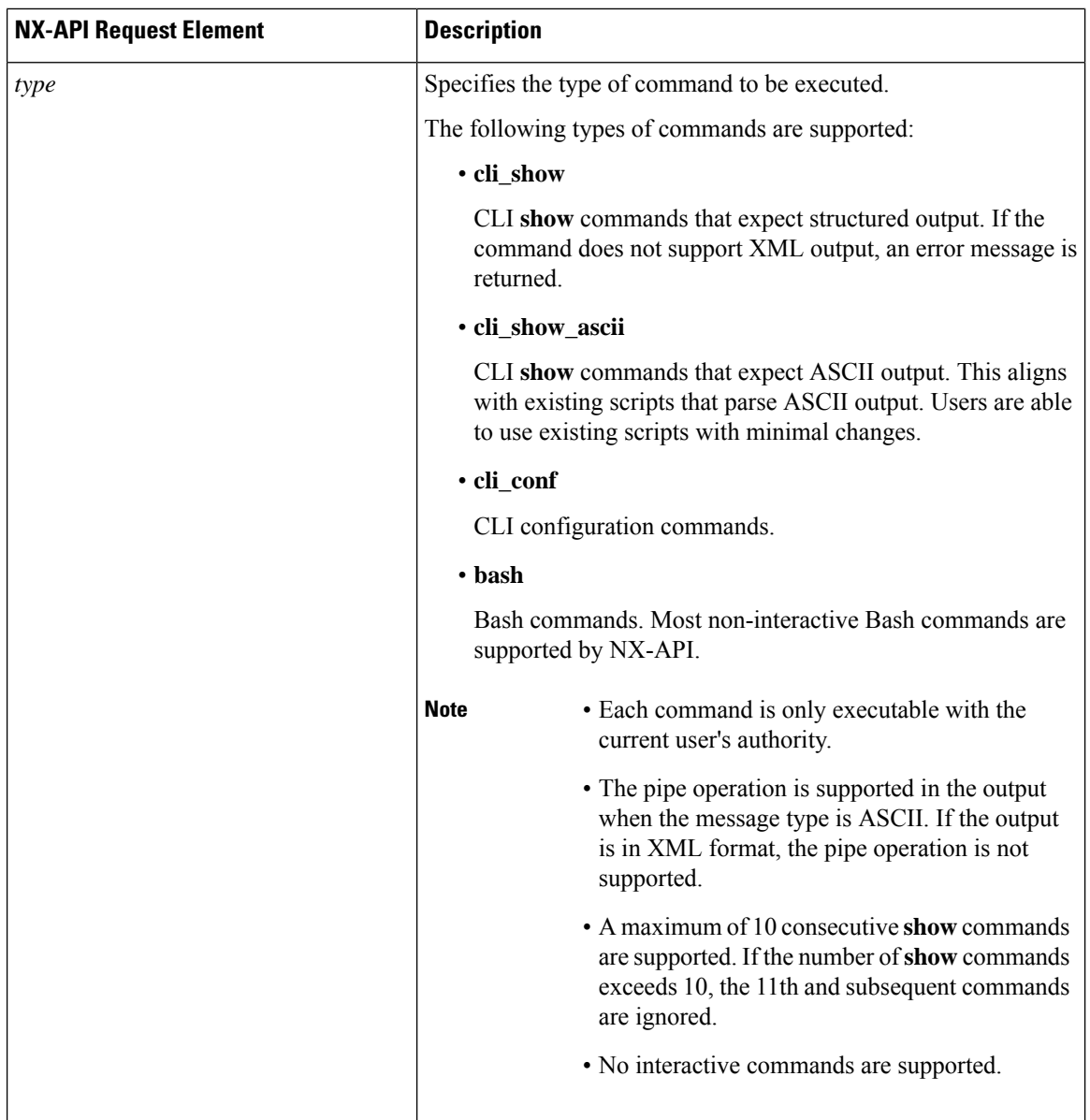

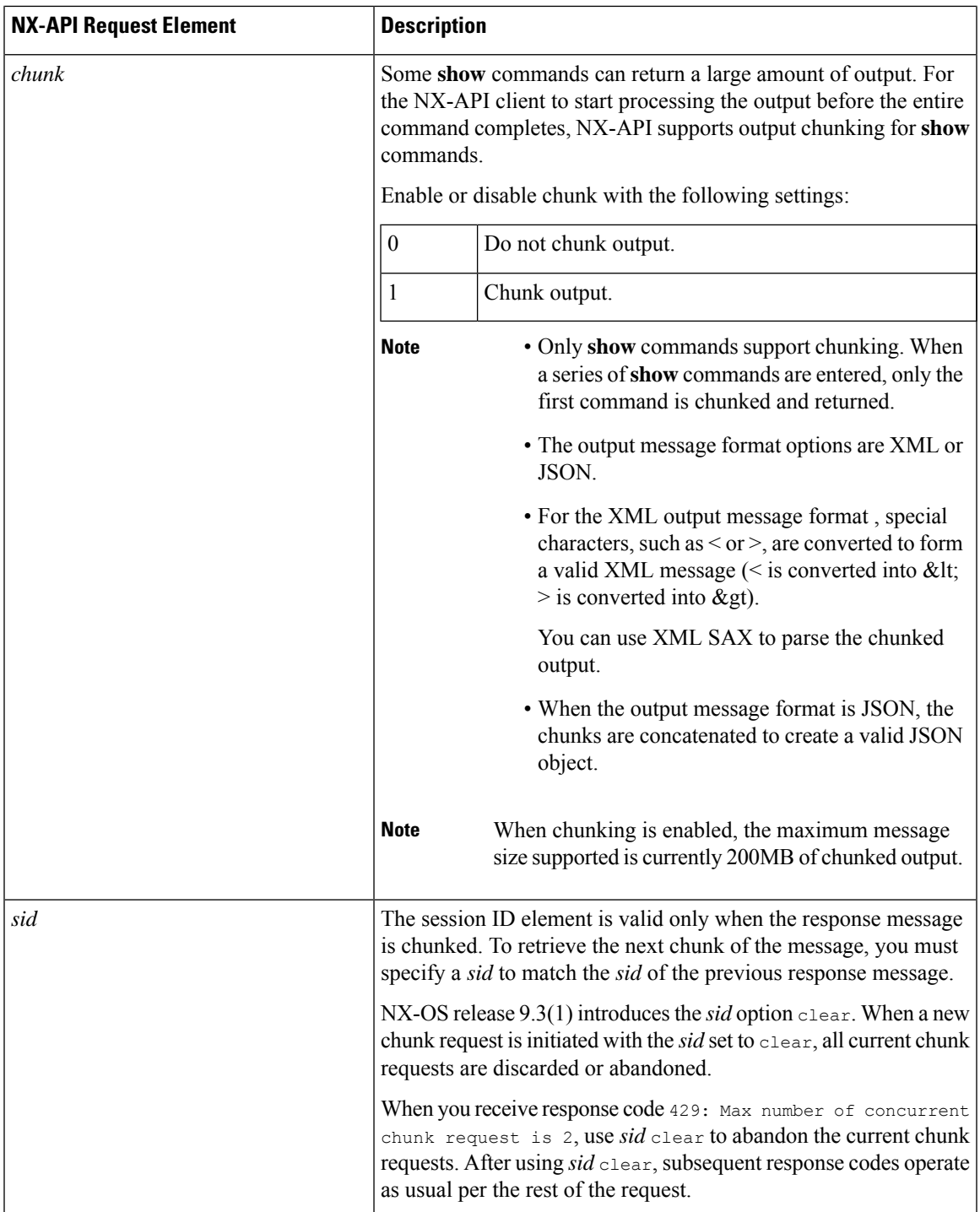

I

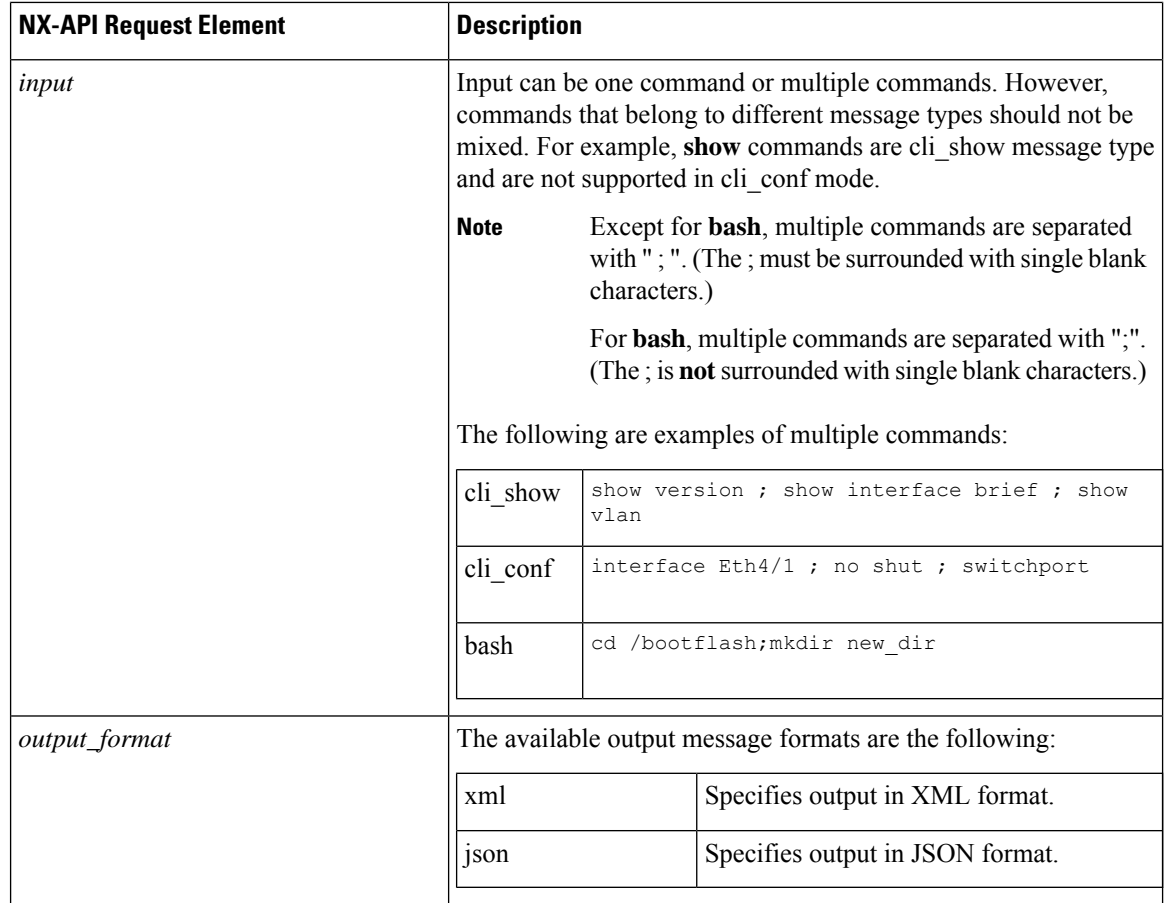

# **NX-API Response Elements**

The NX-API elements that respond to a CLI command are listed in the following table:

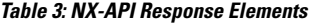

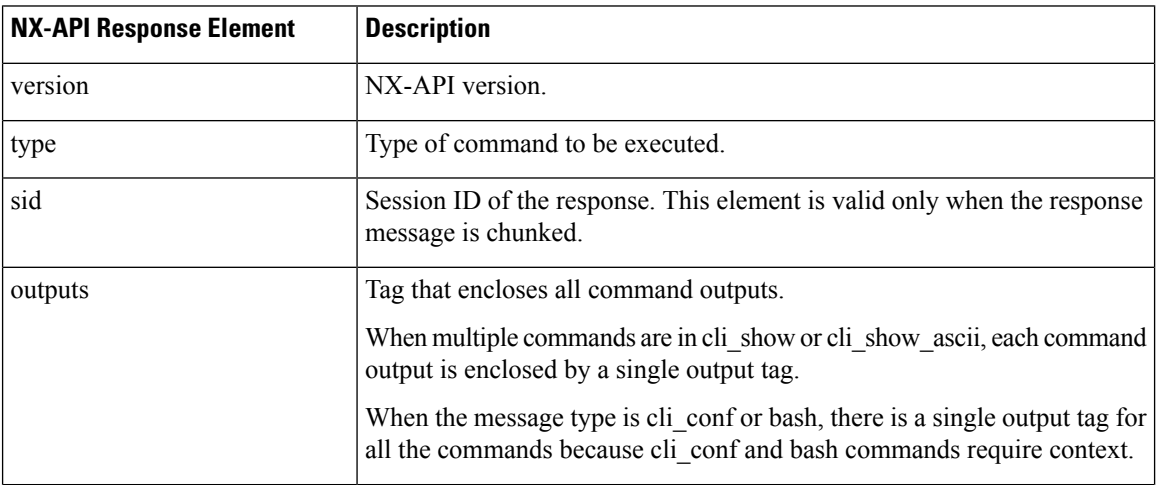

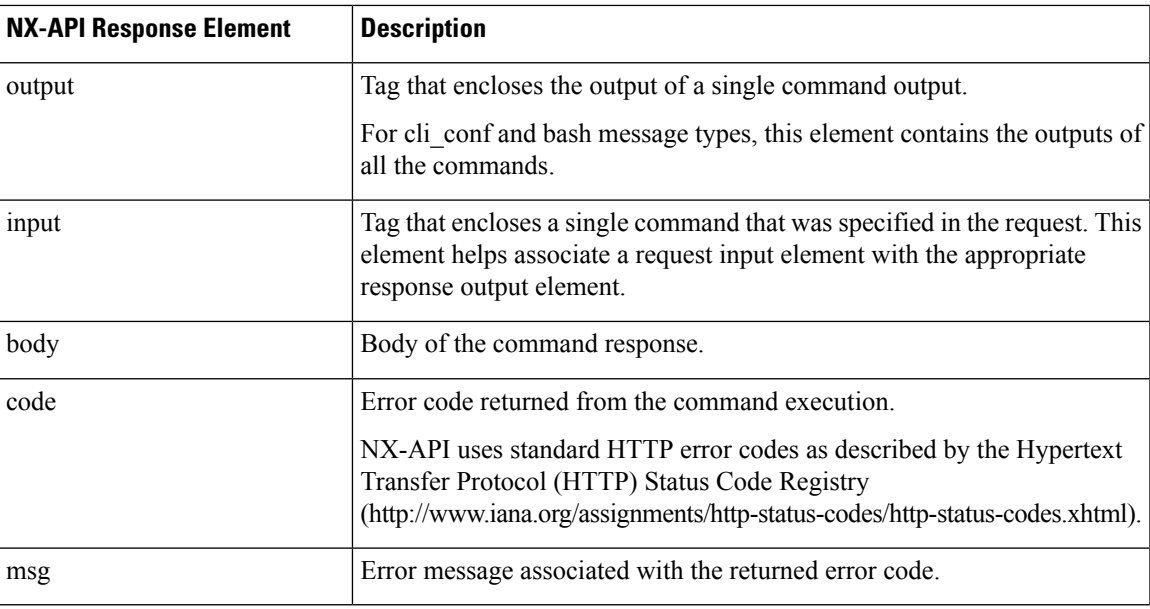

## **Restricting Access to NX-API**

There are two methods for restricting HTTP and HTTPS access to a device: ACLs and iptables. The method that you use depends on whether you have configured a VRF for NX-API communication using the nxapi use-vrf <vrf-name> CLI command.

Use ACLs to restrict HTTP or HTTPS access to a device only if you have not configured NXAPI to use a specific VRF. For information about configuring ACLs, see the *Cisco Nexus Series NX-OS Security Configuration Guide* for your switch family.

If you have configured a VRF for NX-API communication, however, ACLs will not restrict HTTP or HTTPS access. Instead, create a rule for an iptable. For more information about creating a rule, see [Updating](#page-12-0) an iptable, on [page](#page-12-0) 13.

### <span id="page-12-0"></span>**Updating an iptable**

An iptable enables you to restrict HTTP or HTTPS access to a device when a VRF has been configured for NX-API communication. This section demonstrates how to add, verify, and remove rules for blocking HTTP and HTTPS access to an existing iptable.

#### **Procedure**

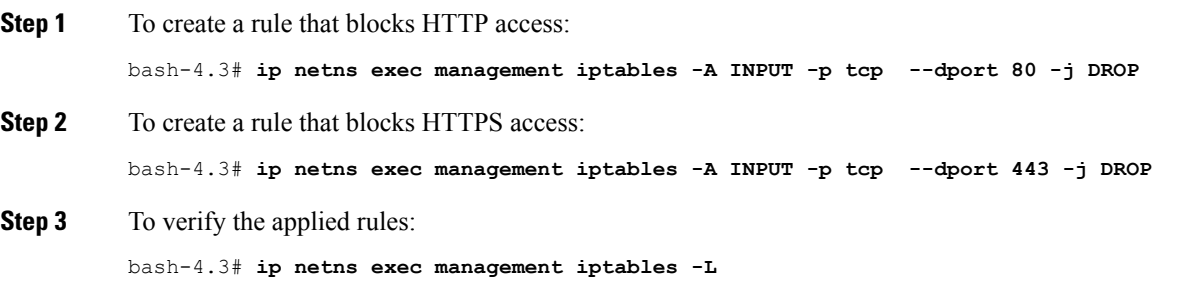

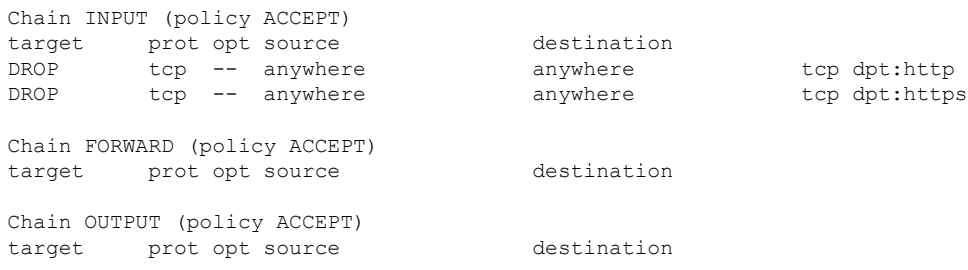

**Step 4** To create and verify a rule that blocks all traffic with a 10.155.0.0/24 subnet to port 80:

bash-4.3# **ip netns exec management iptables -A INPUT -s 10.155.0.0/24 -p tcp --dport 80 -j DROP** bash-4.3# **ip netns exec management iptables -L**

Chain INPUT (policy ACCEPT) target prot opt source destination DROP tcp -- 10.155.0.0/24 anywhere tcp dpt:http Chain FORWARD (policy ACCEPT) target prot opt source destination Chain OUTPUT (policy ACCEPT) target prot opt source destination

#### **Step 5** To remove and verify previously applied rules:

This example removes the first rule from INPUT.

bash-4.3# **ip netns exec management iptables -D INPUT 1** bash-4.3# **ip netns exec management iptables -L** Chain INPUT (policy ACCEPT) target prot opt source destination Chain FORWARD (policy ACCEPT) target prot opt source destination Chain OUTPUT (policy ACCEPT) target prot opt source destination

#### **What to do next**

The rules in iptables are not persistent across reloads when they are modified in a bash-shell. To make the rules persistent, see Making an Iptable [Persistent](#page-13-0) Across Reloads, on page 14.

### <span id="page-13-0"></span>**Making an Iptable Persistent Across Reloads**

The rules in iptables are not persistent across reloads when they are modified in a bash-shell. This section explains how to make a modified iptable persistent across a reload.

I

#### **Before you begin**

You have modified an iptable.

#### **Procedure**

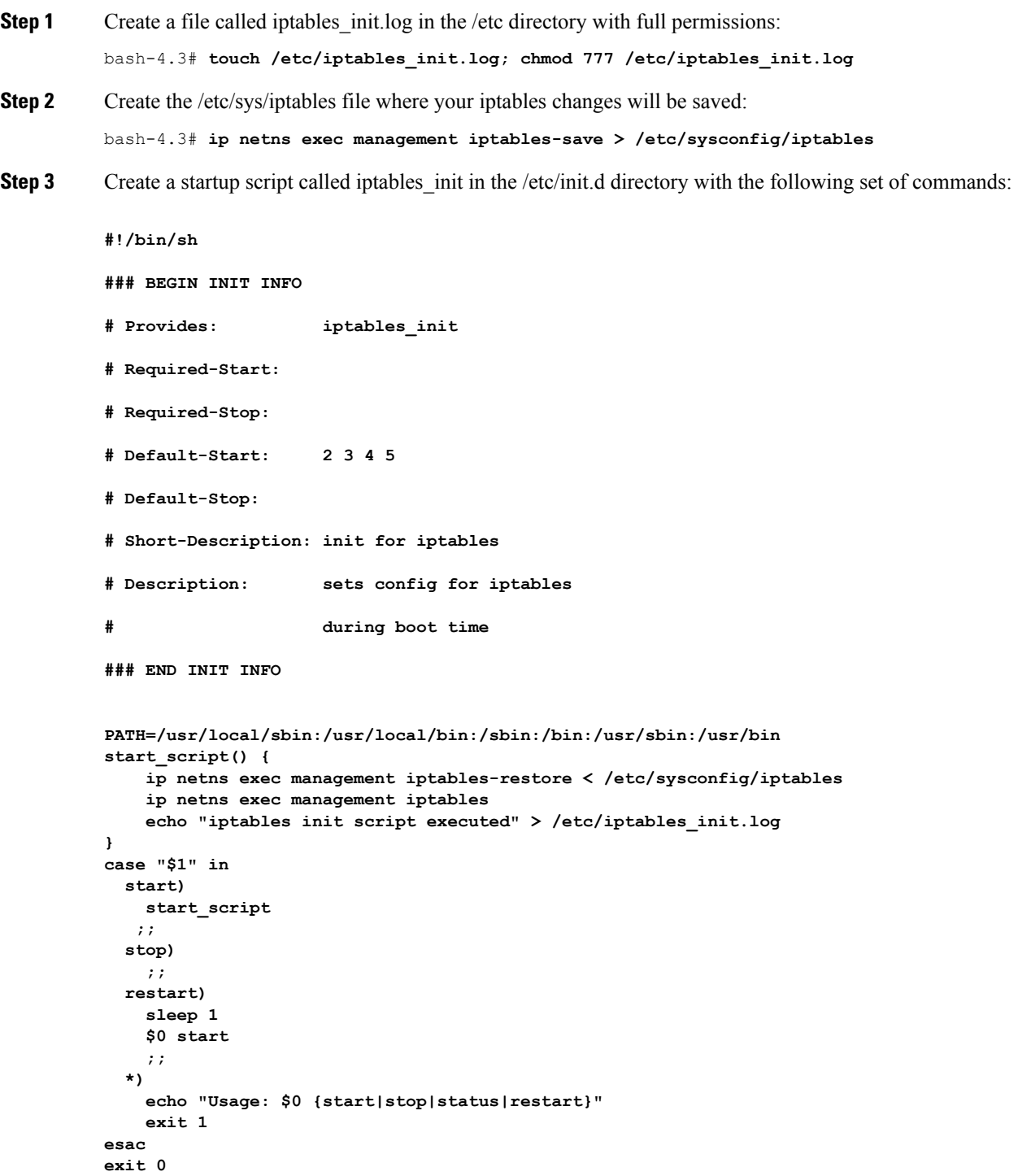

**Step 4** Set the appropriate permissions to the startup script: bash-4.3# **chmod 777 /etc/init.d/iptables\_int Step 5** Set the iptables int startup script to on with the chkconfig utility: bash-4.3# **chkconfig iptables\_init on** The iptables\_init startup script will now execute each time that you perform a reload, making the iptable rules persistent.

## <span id="page-15-0"></span>**Table of NX-API Response Codes**

The following are the possible NX-API errors, error codes, and messages of an NX-API response.

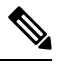

The standard HTTP error codes are at the Hypertext Transfer Protocol (HTTP) Status Code Registry (http://www.iana.org/assignments/http-status-codes/http-status-codes.xhtml). **Note**

#### **Table 4: NX-API Response Codes**

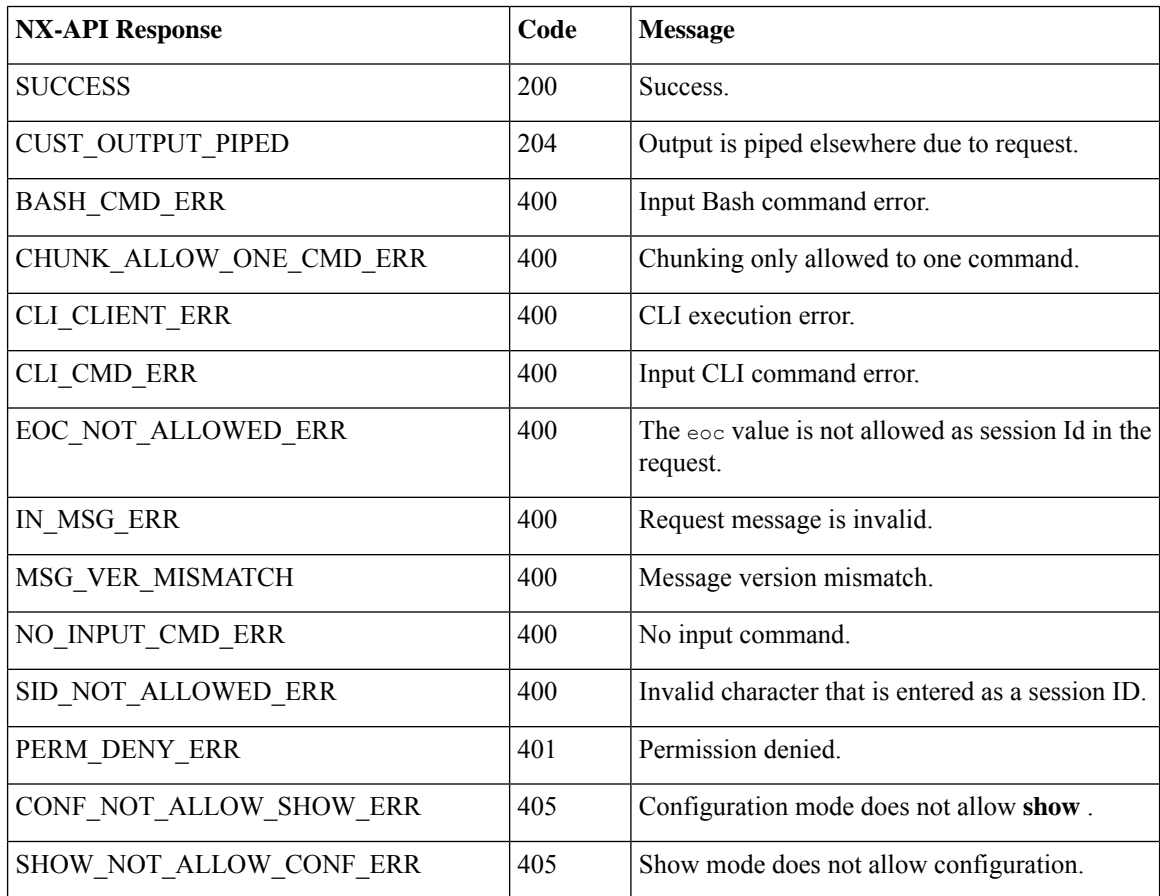

#### **NX-API CLI**

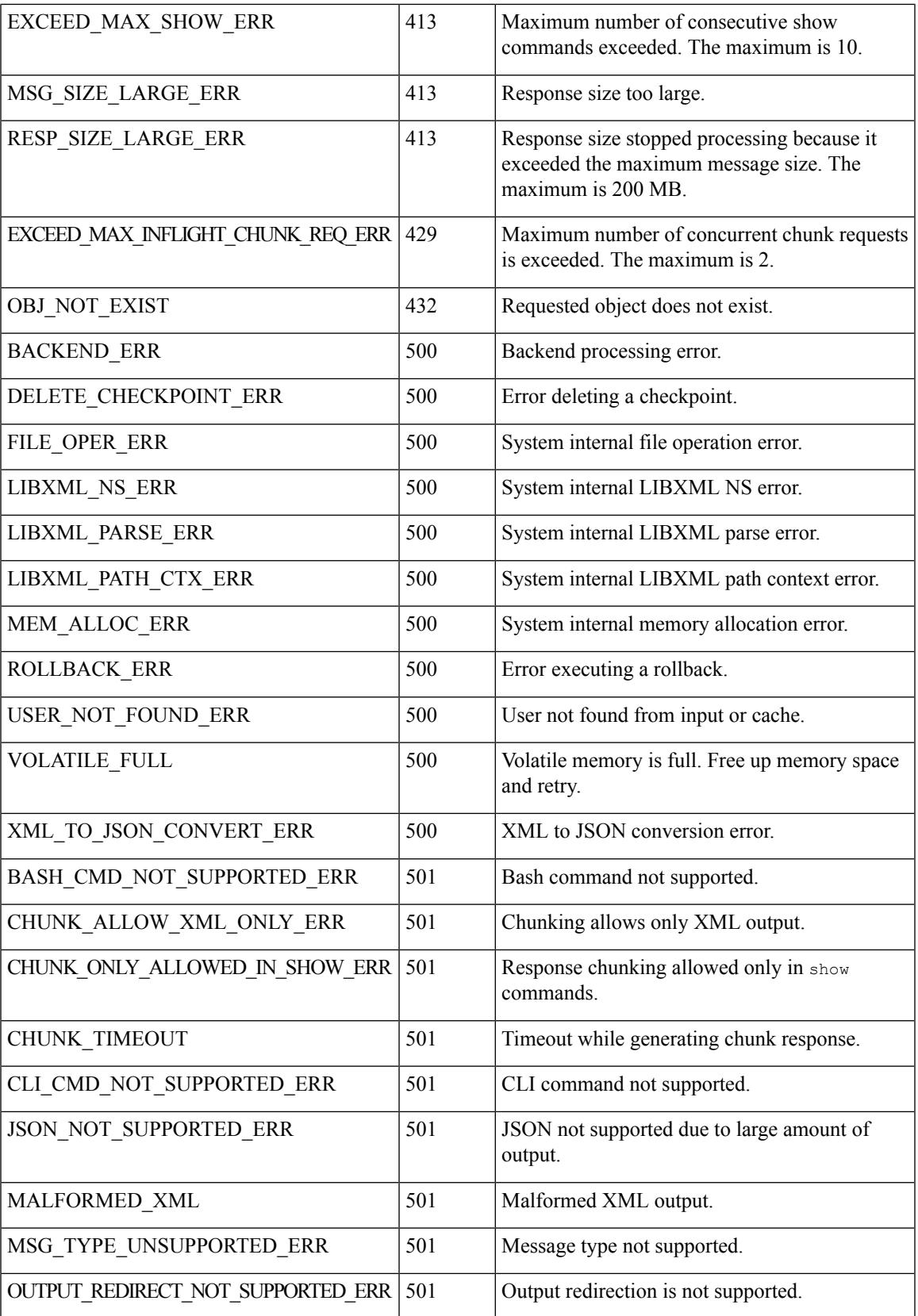

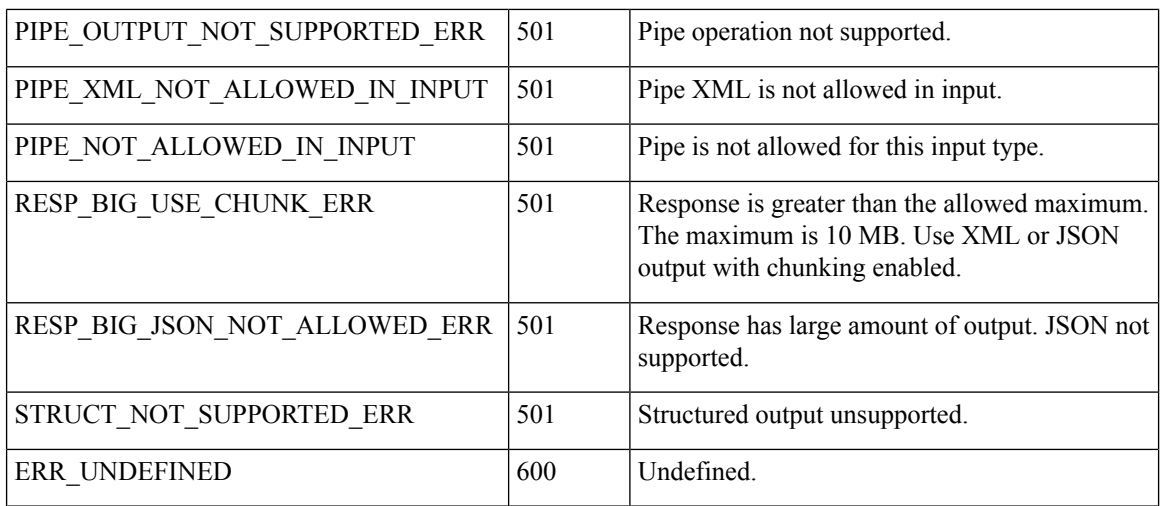

# <span id="page-17-0"></span>**XML and JSON Supported Commands**

The NX-OS supports redirecting the standard output of various **show** commands in the following structured output formats:

- XML
- JSON
- JSON Pretty, which makes the standard block of JSON-formatted output easier to read
- Introduced in NX-OS release 9.3(1), JSON Native and JSON Pretty Native displays JSON output faster and more efficiently by bypassing an extra layer of command interpretation. JSON Native and JSON Pretty Native preserve the data type in the output. They display integers as integers instead of converting them to a string for output.

Converting the standard NX-OS output to JSON, JSON Pretty, or XML format occurs on the NX-OS CLI by "piping" the output to a JSON or XML interpreter. For example, you can issue the **show ip access** command with the logical pipe ( ) and specify JSON, JSON Pretty, JSON Native, JSON Native Pretty, or XML, and the NX-OS command output will be properly structured and encoded in that format. This feature enables programmatic parsing of the data and supports streaming data from the switch through software streaming telemetry. Most commands in Cisco NX-OS support JSON, JSON Pretty, and XML output.

Selected examples of this feature follow.

## **About JSON (JavaScript Object Notation)**

JSON is a light-weight text-based open standard designed for human-readable data and is an alternative to XML.JSON was originally designed from JavaScript, but it islanguage-independent data format.JSON Pretty format, as well as JSON Native and JSON Pretty Native, is also supported.

The two primary DataStructuresthat are supported in some way by nearly all modern programming languages are as follows:

- Ordered List :: Array
- Unordered List (Name/Value pair) :: Objects

JSON /XML output for a show command can also be accessed via sandbox.

#### CLI Execution

```
BLR-VXLAN-NPT-CR-179# show cdp neighbors | json
{"TABLE_cdp_neighbor_brief_info": {"ROW_cdp_neighbor_brief_info": [{"ifindex": "
83886080", "device_id": "SW-SPARSHA-SAVBU-F10", "intf_id": "mgmt0", "ttl": "148"
, "capability": ["switch", "IGMP_cnd_filtering"], "platform_id": "cisco WS-C2960
S-48TS-L", "port id": "GigabitEthernet1/0/24"}, {"ifindex": "436207616", "device
id": "BLR-VXLAN-NPT-CR-178(FOC1745R01W)", "intf_id": "Ethernet1/1", "ttl": "166
", "capability": ["router", "switch", "IGMP_cnd_filtering", "Supports-STP-Disput
e"], "platform_id": "N3K-C3132Q-40G", "port_id": "Ethernet1/1"}]}}
BLR-VXLAN-NPT-CR-179#
```
### **Examples of XML and JSON Output**

This example shows how to display the unicast and multicast routing entries in hardware tables in JSON format:

```
switch(config)# show hardware profile status | json
{"total_lpm": ["8191", "1024"], "total_host": "8192", "max_host4_limit": "4096",
 "max host6 limit": "2048", "max mcast limit": "2048", "used lpm total": "9", "u
sed v4 lpm": "6", "used v6 lpm": "3", "used v6 lpm 128": "1", "used host lpm tot
al": "0", "used_host_v4_lpm": "0", "used_host_v6_lpm": "0", "used_mcast": "0", "
used mcast \text{oifl}": "2", "used host in host total": "13", "used host4 in host": "1
2", "used host6 in host": "1", "max ecmp table limit": "64", "used ecmp table":
"0", "mfib_fd_status": "Disabled", "mfib_fd_maxroute": "0", "mfib_fd_count": "0"
}
```
switch(config)#

This example shows how to display the unicast and multicast routing entries in hardware tables in XML format:

```
switch(config)# show hardware profile status | xml
<?xml version="1.0" encoding="ISO-8859-1"?>
<nf:rpc-reply xmlns:nf="urn:ietf:params:xml:ns:netconf:base:1.0" xmlns="http://w
ww.cisco.com/nxos:1.0:fib">
 <nf:data>
  <show>
   <hardware>
    <profile>
     <status>
      < XML OPT Cmd dynamic tcam status>
       < XML OPT Cmd dynamic tcam status __ readonly >
        \overline{z} readonly \overline{y}<total_lpm>8191</total_lpm>
         <total_host>8192</total_host>
         <total_lpm>1024</total_lpm>
         <max_host4_limit>4096</max_host4_limit>
         <max_host6_limit>2048</max_host6_limit>
         <max_mcast_limit>2048</max_mcast_limit>
         <used_lpm_total>9</used_lpm_total>
         <used_v4_lpm>6</used_v4_lpm>
         <used_v6_lpm>3</used_v6_lpm>
         <used_v6_lpm_128>1</used_v6_lpm_128>
         <used_host_lpm_total>0</used_host_lpm_total>
         <used_host_v4_lpm>0</used_host_v4_lpm>
         <used_host_v6_lpm>0</used_host_v6_lpm>
         <used_mcast>0</used_mcast>
         <used_mcast_oifl>2</used_mcast_oifl>
         <used_host_in_host_total>13</used_host_in_host_total>
         <used_host4_in_host>12</used_host4_in_host>
```

```
<used_host6_in_host>1</used_host6_in_host>
         <max_ecmp_table_limit>64</max_ecmp_table_limit>
         <used_ecmp_table>0</used_ecmp_table>
         <mfib_fd_status>Disabled</mfib_fd_status>
         <mfib_fd_maxroute>0</mfib_fd_maxroute>
         <mfib_fd_count>0</mfib_fd_count>
        </__readonly__>
       </ XML OPT Cmd dynamic tcam status __ readonly >
      </__XML__OPT_Cmd_dynamic_tcam_status>
     </status>
    </profile>
   </hardware>
 \langle/show\rangle</nf:data>
</nf:rpc-reply>
]] >] ] >switch(config)#
```
This example shows how to display LLDP timers configured on the switch in JSON format:

```
switch(config)# show lldp timers | json
{"ttl": "120", "reinit": "2", "tx_interval": "30", "tx_delay": "2", "hold_mplier
": "4", "notification interval": "5"}
switch(config)#
```
This example shows how to display LLDP timers configured on the switch in XML format:

```
switch(config)# show lldp timers | xml
<?xml version="1.0" encoding="ISO-8859-1"?>
<nf:rpc-reply xmlns:nf="urn:ietf:params:xml:ns:netconf:base:1.0" xmlns="http://w
ww.cisco.com/nxos:1.0:lldp">
 <nf:data>
  <show>
   \langlelldp\rangle<timers>
     <__XML__OPT_Cmd_lldp_show_timers___readonly__>
      <__readonly__>
       <ttl>120</ttl>
       <reinit>2</reinit>
       <tx_interval>30</tx_interval>
       <tx_delay>2</tx_delay>
       <hold_mplier>4</hold_mplier>
       <notification_interval>5</notification_interval>
      </__readonly__>
     </__XML__OPT_Cmd_lldp_show_timers___readonly__>
    </timers>
   \langle/lldp>
  </show>
 \langlenf:data>
</nf:rpc-reply>
]] >] ] >switch(config)#
```
This example shows how to display the switch's redundancy information in JSON Pretty Native format.

```
switch-1# show system redundancy status | json-pretty native
{
```
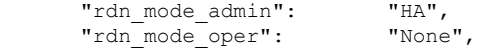

```
"this sup": "(sup-1)",
           "this_sup_rdn_state": "Active, SC not present",<br>"this sup sup state": "Active",
           "this_sup_sup_state": "Active",<br>"this_sup_internal_state": "Active_with_no_standby",
           "this sup internal state":
           "\overline{\text{other}}_sup": "\overline{\text{sup}}-1)",
           "other sup rdn state": "Not present"
switch-1#
```
The following example shows how to display the switch's OSPF routing parameters in JSON Native format.

#### switch-1# **show ip ospf | json native**

}

{"TABLE\_ctx":{"ROW\_ctx":[{"ptag":"Blah","instance\_number":4,"cname":"default"," rid":"0.0.0.0","stateful\_ha":"true","gr\_ha":"true","gr\_planned\_only":"true","gr grace period":"PT60S","gr\_state":"inactive","gr\_last\_status":"None","support\_t os0\_only":"true","support\_opaque\_lsa":"true","is\_abr":"false","is\_asbr":"false" ,"admin\_dist":110,"ref\_bw":40000,"spf\_start\_time":"PT0S","spf\_hold\_time":"PT1S" ,"spf\_max\_time":"PT5S","lsa\_start\_time":"PT0S","lsa\_hold\_time":"PT5S","lsa\_max\_ time":"PT5S", "min\_lsa\_arr\_time":"PT1S", "lsa\_aging\_pace":10, "spf\_max\_paths":8, "m ax metric adver":"false", asext lsa cnt":0, asext lsa crc":"0", asopaque lsa cn  $t^{10}$ ; "asopaque lsa crc":"0", "area total":0, "area normal":0, "area stub":0, "area nssa":0,"act\_area\_total":0,"act\_area\_normal":0,"act\_area\_stub":0,"act\_area\_nssa ":0,"no\_discard\_rt\_ext":"false","no\_discard\_rt\_int":"false"},{"ptag":"100","ins tance\_number":3,"cname":"default","rid":"0.0.0.0","stateful\_ha":"true","gr\_ha": "true", "gr\_planned\_only": "true", "gr\_grace\_period": "PT60S", "gr\_state": "inactive" ,"gr\_last\_status":"None","support\_tos0\_only":"true","support\_opaque\_lsa":"true" ,"is\_abr":"false","is\_asbr":"false","admin\_dist":110,"ref\_bw":40000,"spf\_start\_ time":"PT0S","spf\_hold\_time":"PT1S","spf\_max\_time":"PT5S","lsa\_start\_time":"PT0 S","lsa\_hold\_time":"PT5S","lsa\_max\_time":"PT5S","min\_lsa\_arr\_time":"PT1S","lsa\_ aging  $pace$ ":10,"spf max paths":8,"max metric adver": $\overline{n}$ false", asext lsa cnt":0, $\overline{n}$ asext lsa crc":"0", "asopaque lsa cnt":0, "asopaque lsa crc":"0", "area total":0, " area\_normal":0,"area\_stub":0,"area\_nssa":0,"act\_area\_total":0,"act\_area\_normal" :0,"act\_area\_stub":0,"act\_area\_nssa":0,"no\_discard\_rt\_ext":"false","no\_discard\_ rt\_int":"false"},{"ptag":"111","instance\_number":1,"cname":"default","rid":"0.0  $.0.0$ .0", "stateful ha":"true", "gr\_ha":"true", "gr\_planned\_only":"true", "gr\_grace\_pe riod":"PT60S","gr\_state":"inactive","gr\_last\_status":"None","support\_tos0\_only" :"true","support\_opaque\_lsa":"true","is\_abr":"false","is\_asbr":"false","admin\_d ist":110, "ref\_bw":40000,"spf\_start\_time":"PT0S","spf\_hold\_time":"PT1S","spf\_max time":"PT5S","lsa\_start\_time":"PT0S","lsa\_hold\_time":"PT5S","lsa\_max\_time":"PT 5S","min\_lsa\_arr\_time":"PT1S","lsa\_aging\_pace":10,"spf\_max\_paths":8,"max\_metric adver":"false", "asext lsa cnt":0, "asext lsa crc":"0", "asopaque lsa cnt":0, "aso paque\_lsa\_crc":"0","area\_total":0,"area\_normal":0,"area\_stub":0,"area\_nssa":0," act area total":0, "act area normal":0, "act area stub":0, "act area nssa":0, "no d iscard rt ext":"false", "no discard rt int":"false"}, {"ptag":"112", "instance num ber":2,"cname":"default"," $\overline{\text{rid}}$ ":"0.0.0.0","stateful ha":"true","gr\_ha":"true","g r\_planned\_only":"true","gr\_grace\_period":"PT60S","gr\_state":"inactive","gr\_last \_status":"None","support\_tos0\_only":"true","support\_opaque\_lsa":"true","is\_abr" :"false","is\_asbr":"false","admin\_dist":110,"ref\_bw":40000,"spf\_start\_time":"PT 0S", "spf\_hold\_time":"PT1S", "spf\_max\_time":"PT5S", "lsa\_start\_time":"PT0S", "lsa\_h old time":"PT5S","lsa max time":"PT5S","min\_lsa\_arr\_time":"PT1S","lsa\_aging\_pac e":10, "spf\_max\_paths":8, "max\_metric\_adver":"false", "asext\_lsa\_cnt":0, "asext\_lsa \_crc":"0","asopaque\_lsa\_cnt":0,"asopaque\_lsa\_crc":"0","area\_total":0,"area\_norm al":0,"area stub":0,"area nssa":0,"act area total":0,"act area normal":0,"act a rea stub":0,"act area nssa":0,"no discard rt ext":"false","no discard rt int":"  $f_{A}$ ] se"}]}} switch-1#

The following example shows how to display OSPF routing parameters in JSON Pretty Native format.

```
switch-1# show ip ospf | json-pretty native
{
  "TABLE_ctx": {
          "ROW_ctx": [{
                       "ptag": "Blah",
                       "instance_number": 4,
```
 $\mathbf I$ 

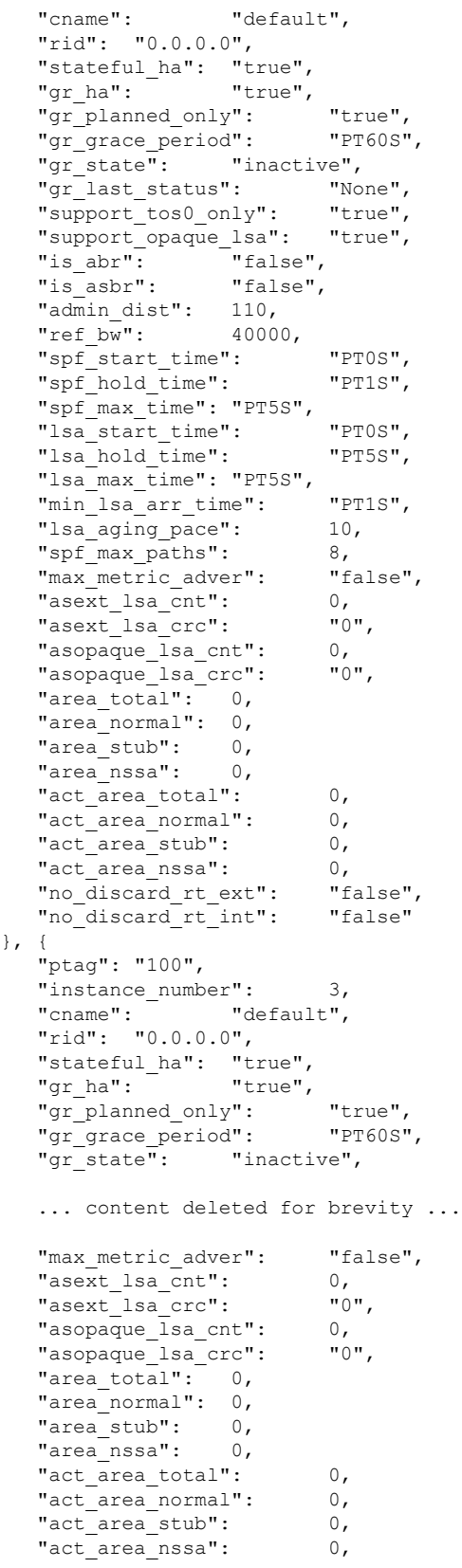

**NX-API CLI**

٦

"no discard rt ext": "false", "no discard rt int": "false" }] } } switch-1#

 $\mathbf I$ 

٦